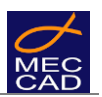

# **MEC CAD TECHNICAL DOCUMENTATION**

# *MEC CAD SW INTEGRATION WITH ERP VIA HTML FILE* **Function available from PON CAD v20.5 onwards**

For a complete integration with the management software already present in your company, PON CAD and FOR CAD software allow the creation of CAD project BOM using an HTML file hence, calling your ERP management directly from the BROWSER.

Here below, we will refer only to PON CAD software but these same indications are to be considered valid for FOR CAD software as well.

In order to achieve the integration with open source software ERP Odoo, MEC CAD has produced and made available a free of charge direct *connector* between the two software.

## **PON CAD CONFIGURATION**

1. Configure the ACTION call to the http server (HTML <FORM…> tag) intranet / internet with command **MC-SETWWW**

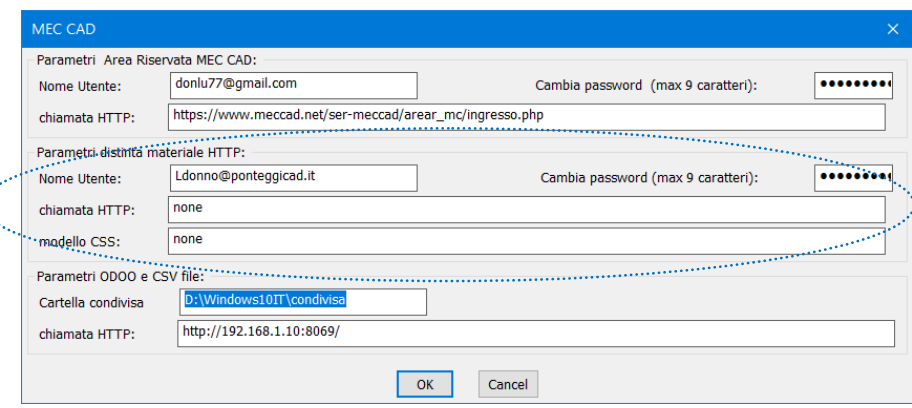

- 2. If necessary, you can specify user name and password, which are entered and passed through the html TAGS <input ... HIDDEN
- 3. If necessary, you can specify the CSS style sheet.
- 4. The **name of the HTML file** will be structured as follows: *NAME\_OF\_THE\_DESIGN*-year-month-day-hour-minute-second.CSV Example: *110-BRIDGE\_3D*-**20201124095036**.html
- 5. The BOM file will be saved in the same folder as the DWG CAD drawing.

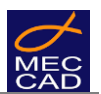

### **HTML FILE TAG DESCRIPTION**

CSS style sheet is retrieved from PON CAD configuration. <LINK rel="stylesheet" href="none" type="text/css">

Image company logo is the *logo\_browser.png* file present in PON CAD installation folder, fixed file name.

<IMG SRC="C:\poncad\logo\_browser.png">

Call to web server application retrieved from PON CAD configuration. <FORM METHOD="POST" ACTION="none">

Full path of the HTML file (PathName) saved in the same folder as the DWG CAD drawing <INPUT TYPE="hidden" NAME="project" VALUE="C:\Users\....\Desktop\temp\test-phases">

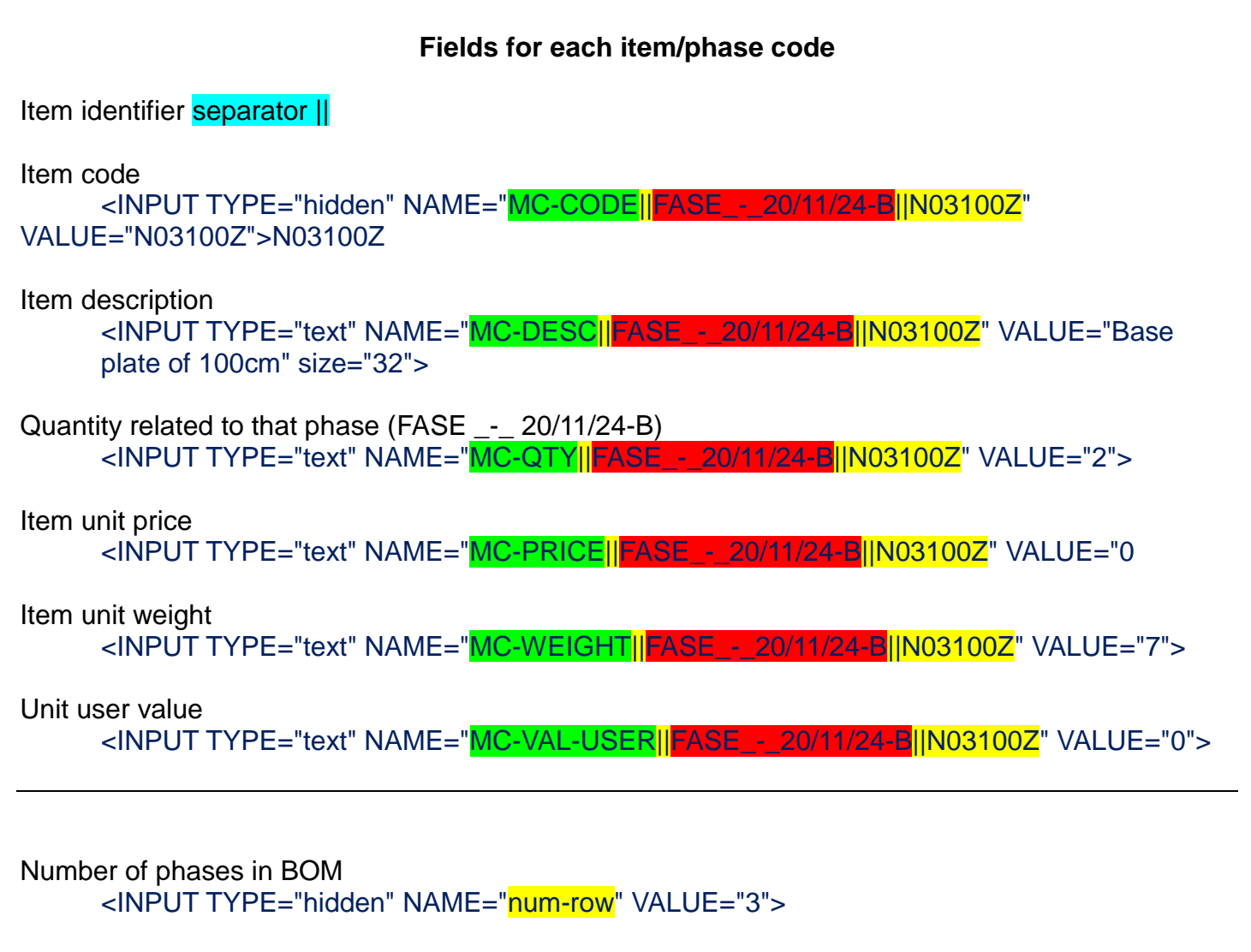

ID of the user who generated the bill retrieved from PON CAD configurations. <INPUT TYPE="hidden" NAME="user" VALUE="info@ponteggicad.it">

Encrypted user password retrieved from PON CAD configurations. <INPUT TYPE="hidden" NAME="password" VALUE="277289155262262178331323167">

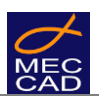

#### **Phase Name Field**

The value *Phase Name* depends on how the designer sets up the drawing and the options chosen when generating the bill.

- The phrase *Phase Name* before the item code contains the name of the phase to which the item was associated during designing.
- The phrase NOPHASE indicates that no phase has been associated to the item.
- Articles can be associated to different phases, so an article code can be repeated but with different phase names.
- It is possible to have articles with identical codes but in different phases or associated to NOPHASE code.